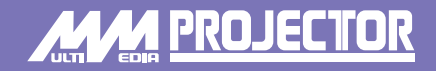

# **EPSON®**

# **Kurzanleitung**

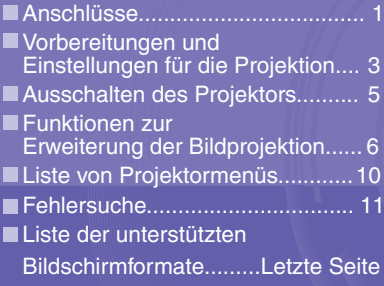

**Lesen Sie bitte diese Anleitung sorgfältig, bevor Sie den Projektor aufstellen und in Betrieb nehmen.**

**Schauen Sie nicht direkt in das Projektorobjektiv. WARNUNG**

# **EMP-9300 EMP-8300**

Vor dem Ausführen der folgenden Anschlüsse müssen alle Geräte **"Anschluss eines Computers" Anschlüsse "Anschluss an einer Videoquelle"** ausgeschaltet werden.

#### **Anschluss an einen Computer**

**Die zu verwendende [Audio]-Buchse ist die Buchse, die sich im gleichen Rahmen wie die für den Signaleingang verwendete Buchse befindet.**

**\* Im Lieferumfang des EMP-9300 ist kein Audio-Kabel eingeschlossen. Verwenden Sie ein im Handel erhältliches Audio-**

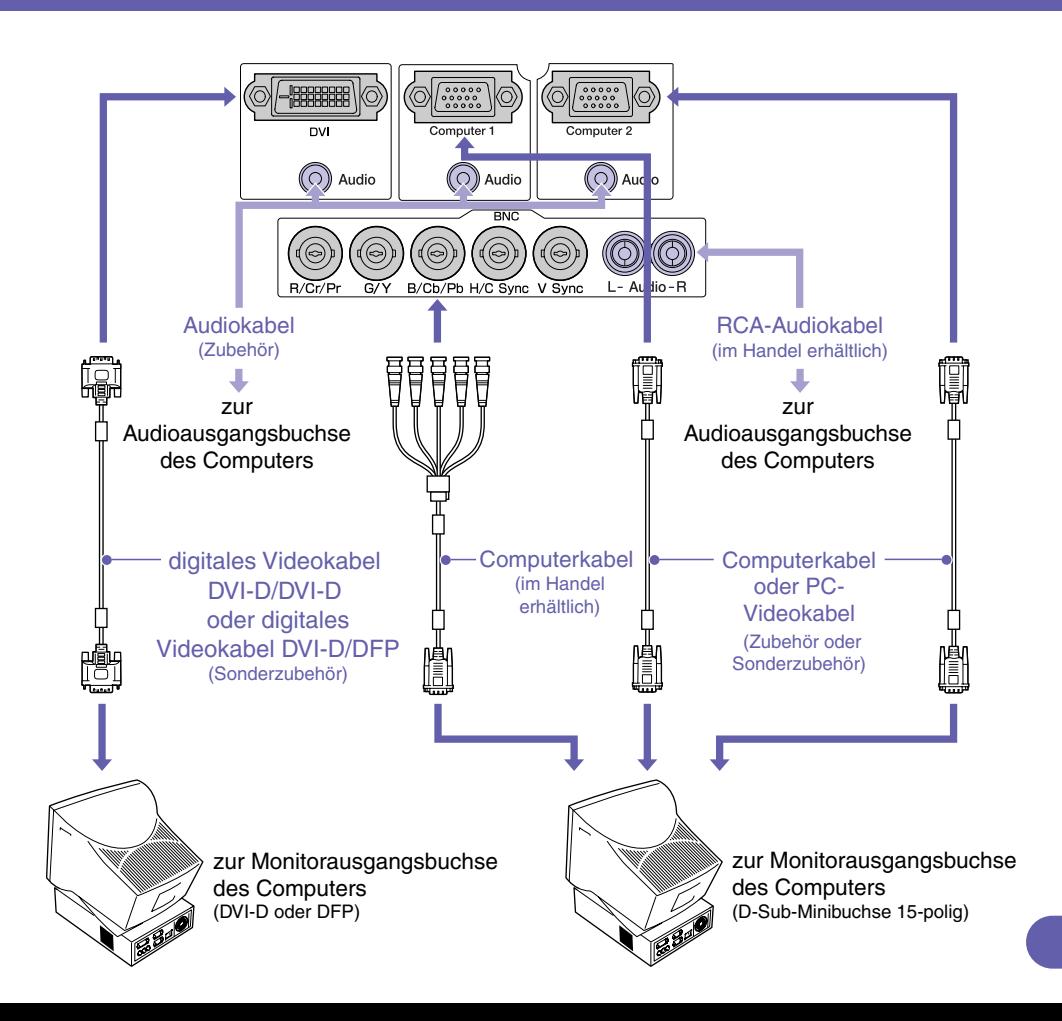

#### **Anschluss von Videogeräten**

**Die zu verwendende [Audio]-Buchse ist die Buchse, die sich im gleichen Rahmen wie die für den Signaleingang verwendete Buchse befindet.**

**\* Im Lieferumfang des EMP-9300 ist kein Audio-Kabel eingeschlossen. Verwenden Sie ein im Handel erhältliches Audio-Kabel.**

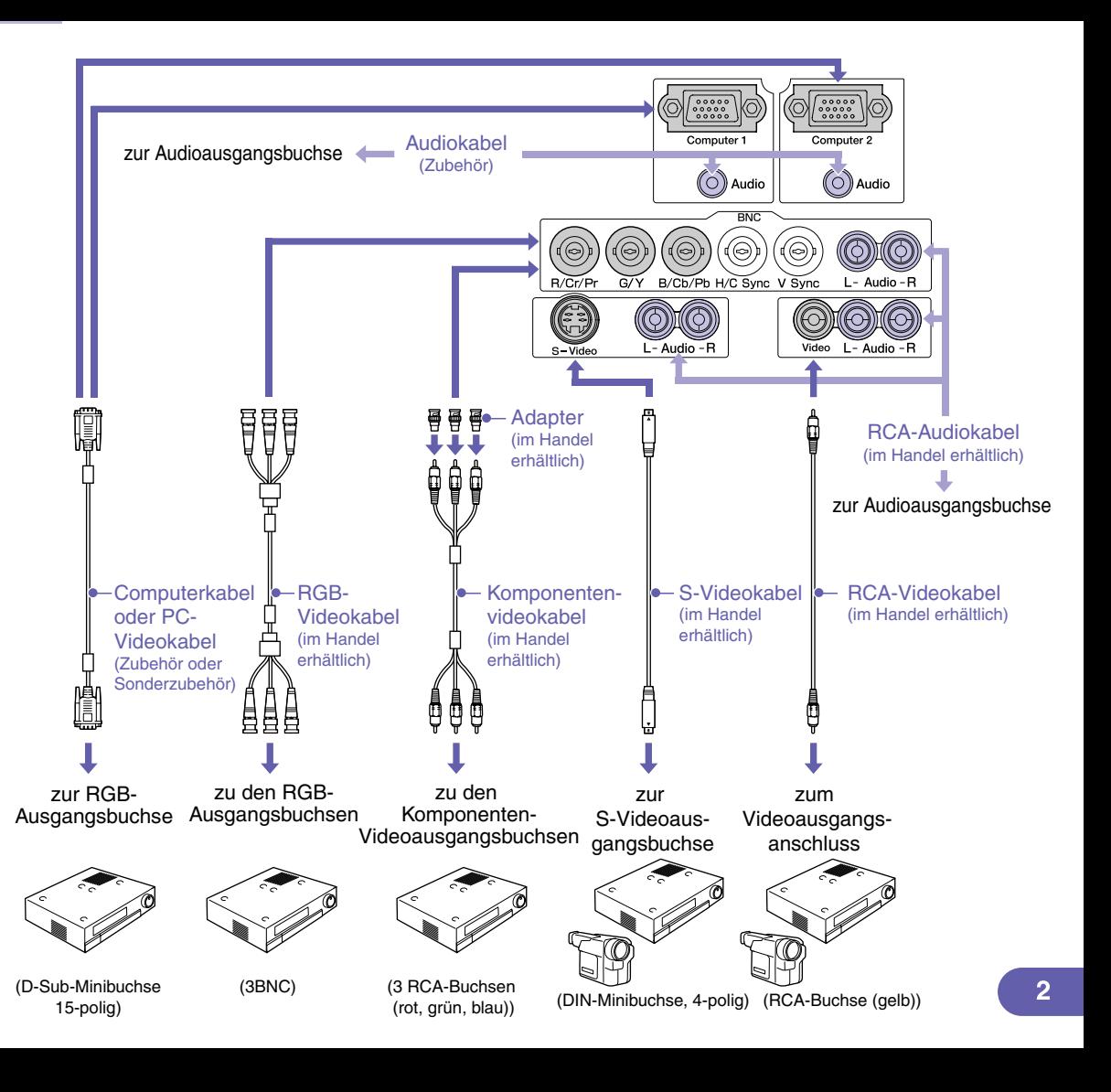

# **Vorbereitungen und Einstellungen für die Projektion**

**Stellen Sie die [R/C]- Schalter auf "ON".**

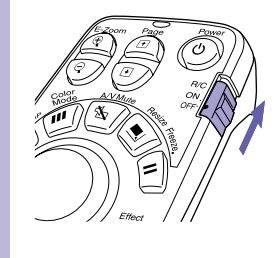

### **Schalten Sie alle Einganggeräte ein.**

## **Drücken Sie die**   $\mathsf{Taste}(\odot)$ .

**Wenn nach der Installation eines Standardobjektivs oder eines Zoomobjektiv für kurzen Projetionsabstand zum ersten Mal eingeschaltet wird, fahren Sie mit dem Konfigurationsmenü "Reset total" fort. Falls Sie die Einstellung "Reset total" nicht wählen, können die Bilder etwas dunkler wiedergegeben werden.**

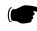

**Bedienungsanleitung "Reset total-Menü"**

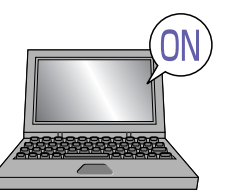

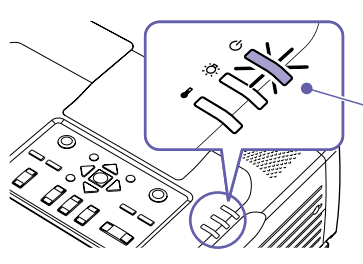

- Kontrollieren Sie, ob das Netzkabel am Projektor und an einer Steckdose angeschlossen ist.
- Wenn Sie beim EMP-9300 die Einstellung für den Befehl "Direct Power ON" im Menü "Erweitert 2" auf "ON" stellen, wird der Projektor sofort eingeschaltet, wenn der Netzstecker an einer Steckdose angeschlossen wird. Schalten Sie zuerst die anderen am Projektor angeschlossenen Geräte aus.

**Bedienungsanleitung "Erweitert2-Menü"**

Drücken Sie für eine Videoquelle die [Play]-Taste.

Nach kurzer Zeit beginnt die Projektion.

#### **-Anzeige (Betrieb)**

Blinkt grün (Während dem Anwärmen, ca. 40 Sekunden)  $\rightarrow$  leuchtet grün (Projektion)

Beim EMP-9300 kann wegen dem Kennwortschutz beim Einschalten der Kennworteingabebildschirm angezeigt werden. Geben Sie in diesem Fall das Kennwort ein.

**Bedienungsanleitung "Diebstahlschutz (Kennwortschutz)"**

### **Wählen Sie die zu projizierenden Bilder.**

- Falls nur eine Signalquelle angeschlossen ist, werden die Bilder dieser Signalquelle automatisch projiziert.
- Bei Anschluss von mehr als einem Gerät am Projektor verwenden Sie die Taste [Source], um die Bildquelle für die Projektion einzustellen.

Falls die Tasten **Compil, Company oder Land zum Einstellen der Quelle verwendet werden. lässt sich das** Signal durch mehrfaches Betätigen der Taste umschalten.

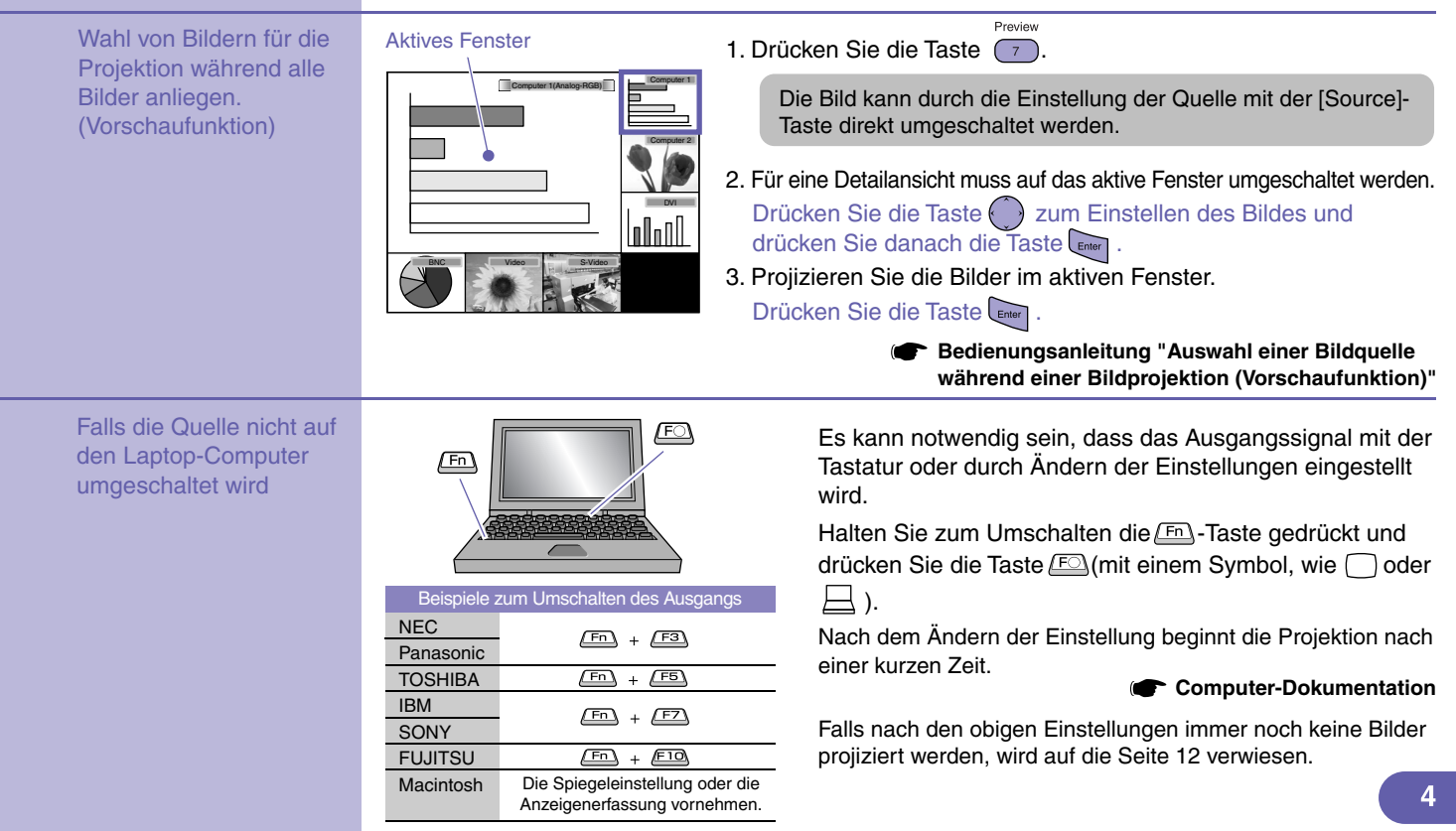

### **Einstellen von projizierten Bildern**

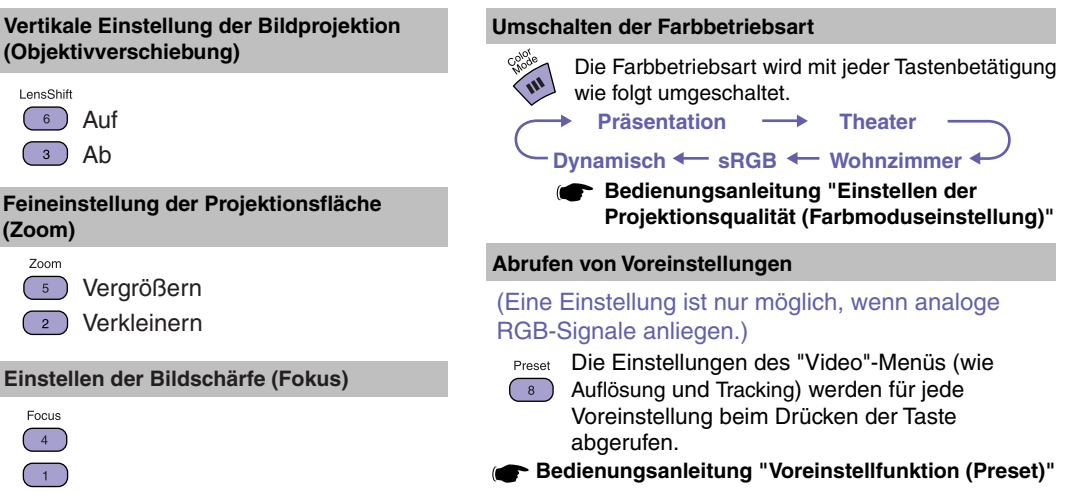

# Ausschalten des Projektors **Bedienungsanleitung "Ausschalten des Projektors"**

- **Schalten Sie die am Projektor angeschlossenen Geräte aus.**
- **Zum Ausschalten muss die Taste zweimal gedrückt werden.**

 $\mathbf{B}$ 

- **Stellen Sie den [R/C]- Schalter auf "OFF".**
- $\circ$

#### **-Anzeige (Betrieb)**

Blinkt orange\* (Noch nicht abgekühlt, ca. 30 Sekunden)

 $\rightarrow$  leuchtet orange

Wenn die Anzeige  $\bigcirc$  orange blinkt, darf das Netzkabel nicht gelöst werden, weil sonst Fehler bei der Projektion verursacht werden können.

> Drücken Sie die Taste <sub>Enter</sub>, falls die Anzeige "Der Projektor ist überhitzt. Reinigen oder erneuern Sie den Luftfilter, und senken Sie die Raumtemperatur." während der Bildprojektion erscheint, um den Projektor auszuschalten und reinigen bzw. ersetzen Sie die Luftfilter.

**Bedienungsanleitung "Reinigen der Luftfilter und der Lufteintritt" "Ersetzen der Luftfilter"**

Wird der Projektor längere Zeit nicht benutzt, bitte das Netzkabel ziehen.

# **Funktionen zur Erweiterung der Bildprojektion**

#### **Verwendung der Fernbedienung für Präsentationen**

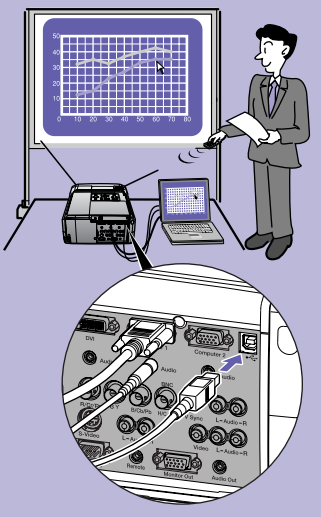

**Für die Verwendung der kabellosen Mausfunktion muss der Computer außer mit dem Computerkabel auch mit einem USB-Kabel angeschlossen werden. Schließen Sie das USB-Kabel aus dem Zubehör an der [USB]-Buchse des Computers und an der [USB]-Buchse des Projektors an.**

**\* Im Lieferumfang des EMP-9300 ist kein USB-Kabel eingeschlossen. Verwenden Sie deshalb ein im Handel erhältliches USB-Kabel.**

#### **Kabellose Mausfunktion**

Bei der Projektion von Bildern von einem Computer kann die mitgelieferte Fernbedienung des Projektors als Mauszeiger des Computers verwendet werden.

#### **Bewegen des Mauszeigers**

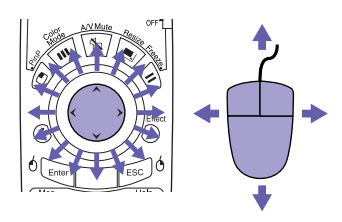

#### **Ziehen und Ablegen**

1. Halten Sie die Taste fur ungefähr 1,5 Sekunden gedrückt.

Die Taste<sup>6</sup> Enter leuchtet und die Betriebsart zum Ziehen und Ablagen ist aktiviert.

- 2. Drücken Sie die Taste zum Ziehen eines Gegenstands.
- 3. Drücken Sie die Taste<sup>0</sup> Enter zum Ablegen.

Auf die gleiche Weise ist ein Ziehen und Ablegen mit der Taste  $\int_{0}^{\frac{1}{2}}$ möglich.

#### **Mausklick**

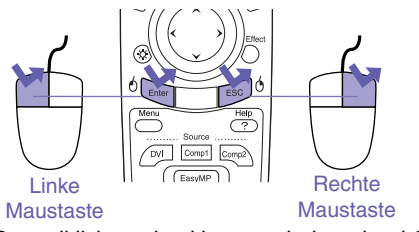

Doppelklick zweimal kurz nacheinander drücken.

zur vorhergehenden Seite Wiedergabe der vorhergehenden oder nächsten Seiten bei einer PowerPoint-Präsentation

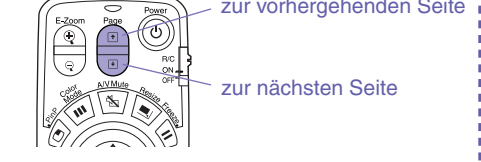

Je nach Computer und der verwendeten Funktion ist es möglich, dass die kabellose Mausfunktionen nicht richtig funktionieren.

> **Bedienungsanleitug "Betätigung des Mauszeigers mit der Fernbedienung (kabellose Mausfunktion)**

### **Vergrößern eines Bildteils**

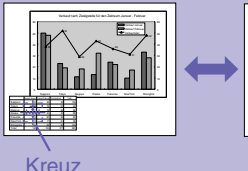

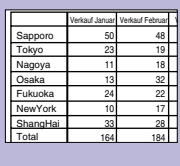

#### **E-Zoomsfunktion (E-Zoom)**

Mit dieser Funktion können Bildteile, wie Grafiken oder Tabellen zum genaueren Betrachten vergrößert und verkleinert werden.

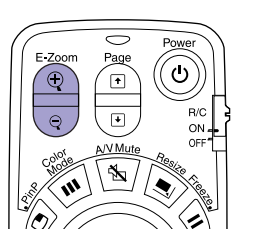

1. Drücken Sie die Taste

Ein Cursor (Kreuz) erscheint auf dem Bildschirm.

- 2. Stellen Sie das Kreuz auf den zu vergrößernden Bildteil. Drücken Sie die Taste
- 3. Vergrößern: Drücken Sie die Taste ... Verkleinern der vergrößerten Bildfläche: Drücken Sie die Taste

Drücken Sie zum Abbrechen auf die Taste

**Bedienungsanleitung "E-Zoomsfunktion (E-Zoom)"**

# **Unterbrechen der Bildund Tonwiedergabe**

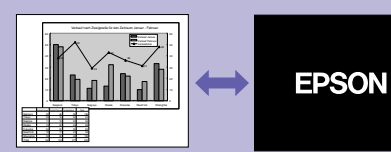

#### **Vorübergehendes Ton- und Bildabschaltung (A/V Mute)**

Sie können diese Funktion verwenden, wenn Sie gewisse Bedienungen, wie das Auswählen von anderen Dateien nicht zeigen wollen.

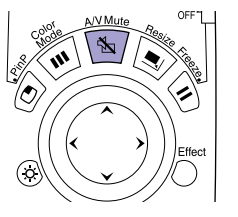

Drücken Sie die Taste \ Die Bild- und Tonwiedergabe wird ausgeschaltet (A/V-Stummschaltung aktiv). Drücken Sie die Taste \\\ noch einmal. Die A/V-Stummschaltung wird aufgehoben.

**Bedienungsanleitung "Ton- und Bildabschaltung (A/V Mute)"**

- Falls Sie diese Funktion bei der Wiedergabe eines bewegten Bildes verwenden, wird die Bild- und Tonwiedergabe von der Quelle fortgesetzt und Sie können deshalb nicht an den Punkt zurückkehren, an dem die A/V-Stummschaltung eingeschaltet wurde.
- Für die Funktion "Einblenden" im Menü "Einstellung" kann eine Bildschirmanzeige "Schwarz", "Blau" oder "Logo" eingestellt werden, die nach Unterbrechung der Bild- und Tonwiedergabe wiedergegeben werden soll.

#### **Hervorheben eines Bildteils**

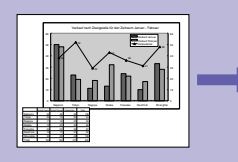

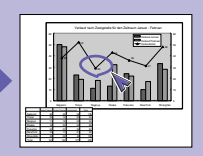

#### **E** Effektfunktion (Effect)

Zum Hinweisen auf gewisse Bildteile können Sie das Zeigersymbol anzeigen und Linien ziehen.

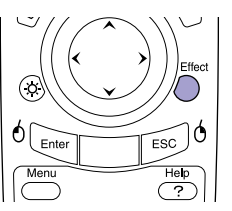

#### **Verwendung des Zeigersymbols**

- 1. Drücken Sie die Taste  $\bigcap$ . Das Zeigersymbol erscheint. Bei jedem Drücken der Taste (D) wird zwischen drei verschiedenen Symbolen umgeschaltet.
- 2. Das Zeigersymbol kann durch Drücken der Taste $\langle \cdot \rangle$  bewegt werden.

- Effect 1. Drücken Sie die Taste  $\bigcap$ . Das Zeigersymbol erscheint.
- 2. Stellen Sie das Zeigersymbol an den Anfangspunkt der Linie.
- 3. Drücken Sie die Taste Anfangspunkt zu bestimmen.
- 4. Stellen Sie den Zeiger auf den Endpunkt der Linie und drücken Sie die Taste um die Linie zu ziehen.

#### **Ziehen von geraden Linien Ziehen von gekrümmten Linien**

- 1. Drücken Sie die Taste $\bigcirc$ . Das Zeigersymbol erscheint.
- 2. Stellen Sie das Zeigersymbol an den
- Anfangspunkt der Linie.
- 3. Halten Sie die Taste Enter für ungefähr 1,5 Sekunden gedrückt, so dass die Taste **Enter** leuchtet
- 4. Drücken Sie auf die Taste  $\langle \rangle$ , um den Zeiger zum Ziehen der Linie zu bewegen.
- 5. Drücken Sie beim Erreichen des Endpunktes die Taste

Drücken Sie die Taste [Ese], um die Effekte zu löschen. Das Zeigersymbol und die gezogenen Linien werden gelöscht. **Bedienungsanleitung "Effektfunktion (Effect)" Bedienungsanleitung "Effektfunktion (Effect)"** 

Die Art, die Größe und die Bewegungsgeschwindigkeit des Zeigersymbols und die Farbe und die Dicke der gezogenen Linien lassen sich im "Effekt"-Menü einstellen.

#### **Weitere Funktionen**

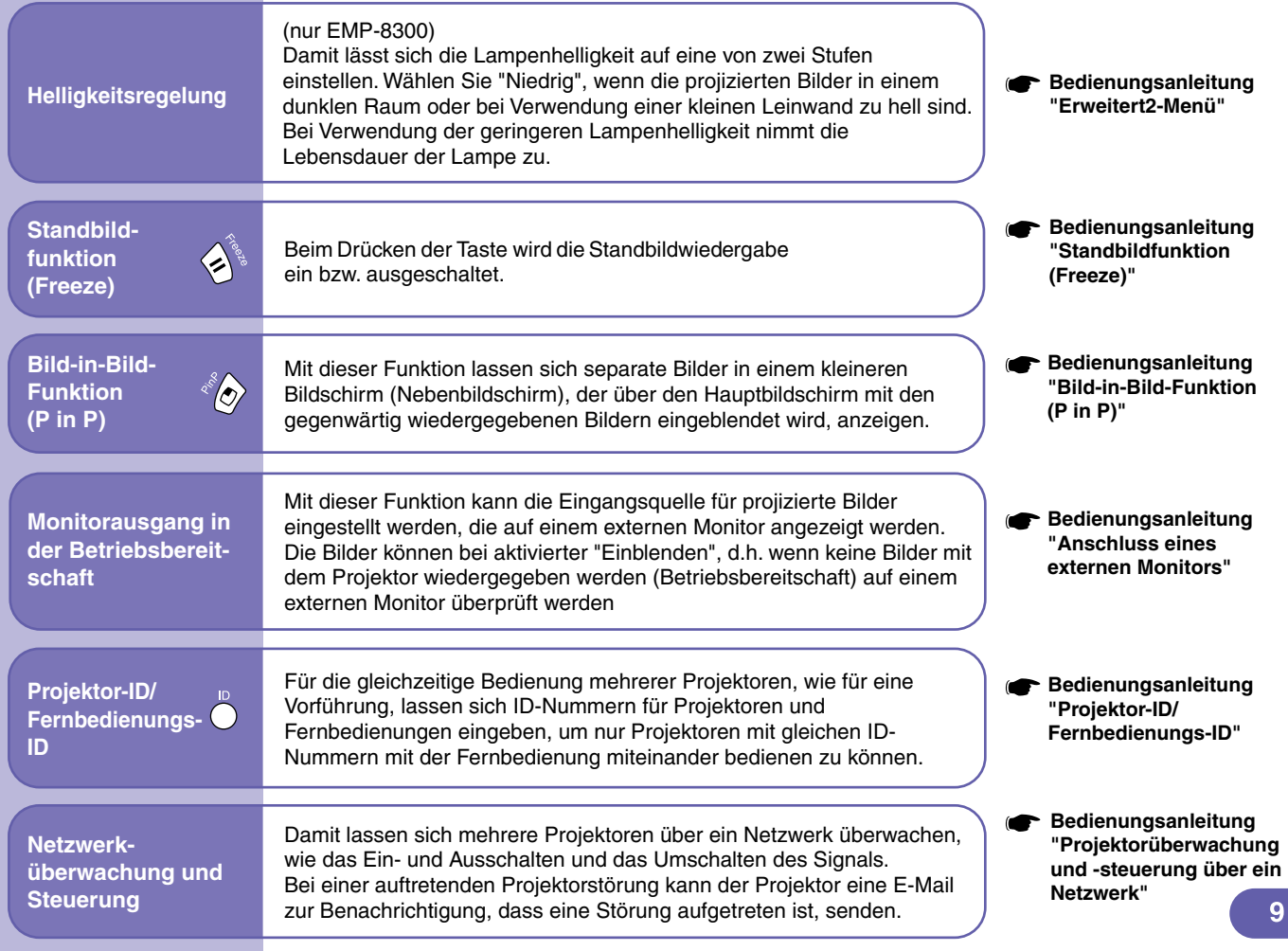

# Liste von Projektormenüs **bedienungsanleitung "Verwendung der Konfigurationsmenüfunktionen"**

![](_page_10_Figure_2.jpeg)

![](_page_10_Picture_501.jpeg)

## **Fehlersuche Bedienungsanleitung "Fehlersuche"**

Bei einer auftretenden Projektorstörung wird zur Problemlösung die Hilfe auf dem Bildschirm angezeigt.

Help

Dazu werden verschiedene Menüs mit Fragen und Antworten verwendet.

V-Keystone Quick Corner

Helligkeitsregelung

Position Farbe Farbton Helligkeit Kontrast

#### **Verwendung der Hilfefunktion**

![](_page_11_Picture_196.jpeg)

Die Bildfarbe ist abnorm

Das Bild ist zu dunkel

Das Bild ist verzerrt

Bild nicht völlig angezeigt

Aur Bildschifft<br>erscheint kein Bild. Quelle

11

Lautstärke

Falls die Anzeige "Kein Signal" erscheint, können Sie die Einstellung auch mit Hilfe der Hilfefunktion vornehmen.

Auf Bildschirm

![](_page_12_Picture_185.jpeg)

#### **Ablesen der Anzeigen**

-Anzeige (Temperatur) Der Projektor besitzt Anzeigen, die Aufschluss über den -Anzeige (Lampe) Betriebszustand des Projektors geben. -Anzeige (Betrieb) In der folgenden Tabelle werden die Bedeutung der Anzeigen und die Behebung der Störungen beschrieben. Ċ5 E du C **Bedienungsanleitung "Ablesen der Anzeigen" Falls die Anzeige rot blinkt oder leuchtet Störung/Warnung** Leuchtet - Blinkt Aus O Rot  $\circ$  $\equiv$  Rot **Interner Fehler Ziehen Sie den Netzstecker aus der Steckdose. Rot Wenden Sie sich für Reparaturen an Ihren Händler oder an die nächste Adresse, in den "Internationale Garantiebedingungen" oder Sicherheitsanweisungen und weltweite**   $\mathbf{\Theta}$ **Rot Lüfterfehler/ Garantiebedingungen angeführten Adressen.**  $\circ$ **Sensorfehler**  $\equiv$  Rot **Lampenab-Rot**  $\theta$ **Kontrollieren Sie, ob die Lampe defekt ist. deckung ist**   $\ddot{\circ}$  Rot **Ziehen Sie den Netzstecker aus der Steckdose und warten Sie vor dem Kontrollieren, bis offen/**  $\Box$ **sich die Lampe ausreichend abgekühlt hat (ca. eine Stunde). Lampentimer-Bedienungsanleitung "Ersetzen der Lampe" ausfall/ Falls die**  Falls die **Lampenausfall** Setzen Sie Falls die Störung nach dem Austauschen der Lampe **Lampe nicht**  Lampe nicht die Lampe nicht behoben ist, sollten Sie den Projektor nicht mehr eingeschaltet **defekt ist** verwenden und das Netzkabel aus der Steckdose zierichtig ein wird, muss sie und schalten hen. Wenden Sie sich für Reparaturen an Ihren Händler gegen eine neue oder an die nächste Adresse, in den "Internationale Ga-Sie den Lampe Projektor rantiebedingungen" oder Sicherheitsanweisungen und ausgetauscht ein. weltweite Garantiebedingungen angeführten Adressen. werden. **Falls die Lampe**  Bauen Sie die Lampe sorgfältig aus, entfernen Sie alle Bruchstücke der Lampe, da es sonst zu Verletzungen kommen kann. **defekt ist** 13

![](_page_14_Picture_226.jpeg)

# Liste der unterstützten Bildschirmformate *Bedienungsanleitung* **Liste der unterstützt**

![](_page_15_Picture_439.jpeg)

\*1 Ein Anschluss ist nicht möglich, falls das Gerät nicht über einen VGA-Anschluss verfügt.

\*2 Im Falle des EMP-8300 entspricht die Auflösung für die wirkliche Bildwiedergabe der virtuellen (Fenster) Wiedergabeauflösung.

\*3 Die Auflösung für die wirkliche Bildwiedergabe entspricht der virtuellen (Fenster) Wiedergabeauflösung.

Es ist möglich, dass sich auch Signale, die nicht in der vorstehenden Tabelle aufgeführt sind,

projizieren lassen. Bei solchen Signalen stehen möglicherweise nicht alle Funktionen zur Verfügung.

![](_page_15_Picture_8.jpeg)

![](_page_15_Picture_9.jpeg)

404697102G XX.XX-.XA(C05) Printed in Japan

Auf 100% Recyclingpapier gedruckt.